# **Quick Start Guide**

### **Aquavx™ (Legacy)**

### **1. Wire Your Aquavx**

- 1. Drill holes in the unit enclosure for the power feed as well as for the amount of I/O wiring required. Affix the necessary conduit fittings and assure proper waterproofing.
- 2. Wire 100-240VAC power to the Line (Black), Ground (Green), and Neutral (White) terminals on the **#1700-0101** power supply at the top of the panel.
- 3. Attach the black wire from the power supply BAT- terminal to the negative battery post.
- 4. Wire I/O connections using the screw terminals on the quick disconnect plugs in their respective channels. There is a quick reference diagram below the connectors on the swing panel.

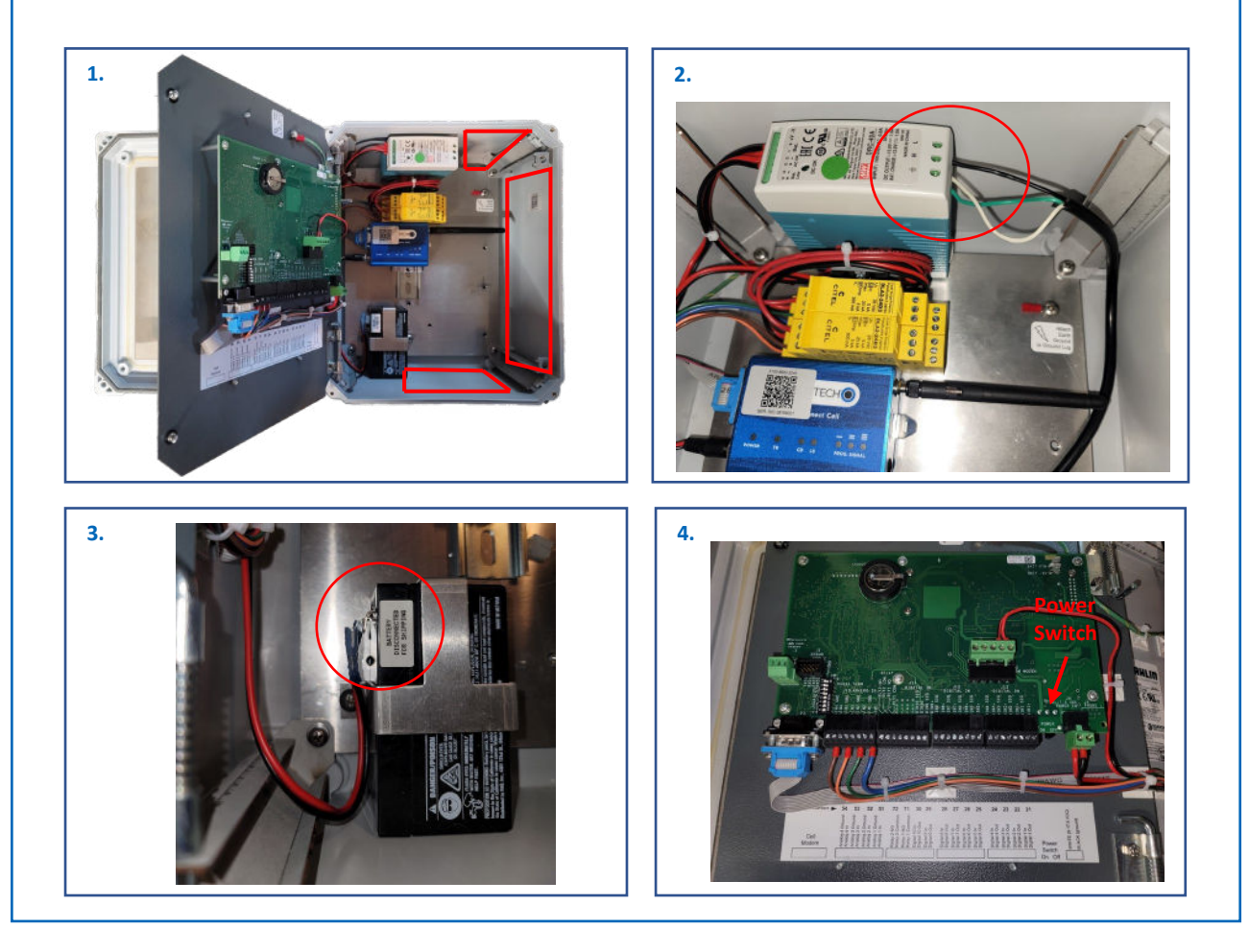

**Configuration Sheets and Manuals Are Available** 

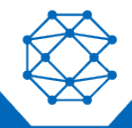

Nimble: 9M01-9207-A001 | EN-2023-11-V4

## **Quick Start Guide**

### **Aquavx™ (Legacy)**

### **2. Access RemoteIQ(TM)**

- If you purchased a data plan with the hardware, your device arrives activated and ready to use. If you have the hardware and need to activate service, please contact [Support.Antx@cattron.com](mailto:Support.Antx@cattron.com) or call 877.399.2937.
- For existing customers on the RemoteIQ cloud platform, navigate to [https://antx.trihedral.com/\(sitename\)](https://antx.trihedral.com/(sitename)). The site name is your company name. Log in with the credentials that you provided us or contact customer service if you need to create credentials.
- For new or existing customers who recently migrated to the new RemoteIQ cloud platform, navigate to http://my[.remoteiq.com.](http://login.remoteiq.com/) Log in with the credentials that you provided us or contact customer service if you need to create credentials.
- If your system is preconfigured, the I/O will arrive programmed per the configuration sheet you provided to us. If it is not preconfigured or if changes are required, the legacy Aquavx can be programmed via a locally connected PC, remotely over the cellular network, or the keypad on the unit. Programming instructions can be found in the manual. If you need configuration assistance, contact customer support.

#### **3. Access Device Information**

Using a QR Code scanning app, scan the QR codes on the legacy Aquavx device to access device identification information such as IMEI, SIM, IP, and Serial Numbers

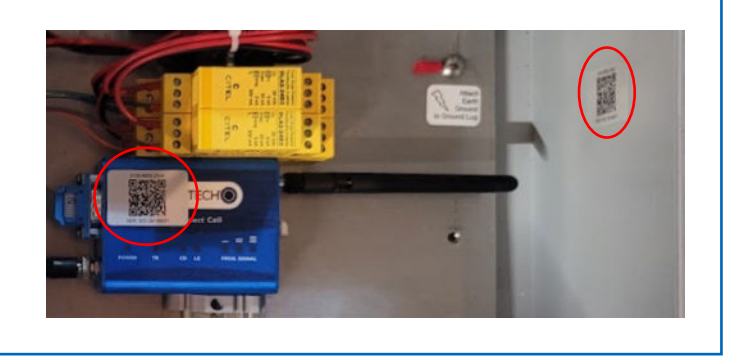

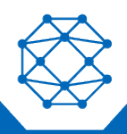

**Configuration Sheets and Manuals Are Available** 

## **Quick Start Guide**

## **Aquavx™ (Legacy)**

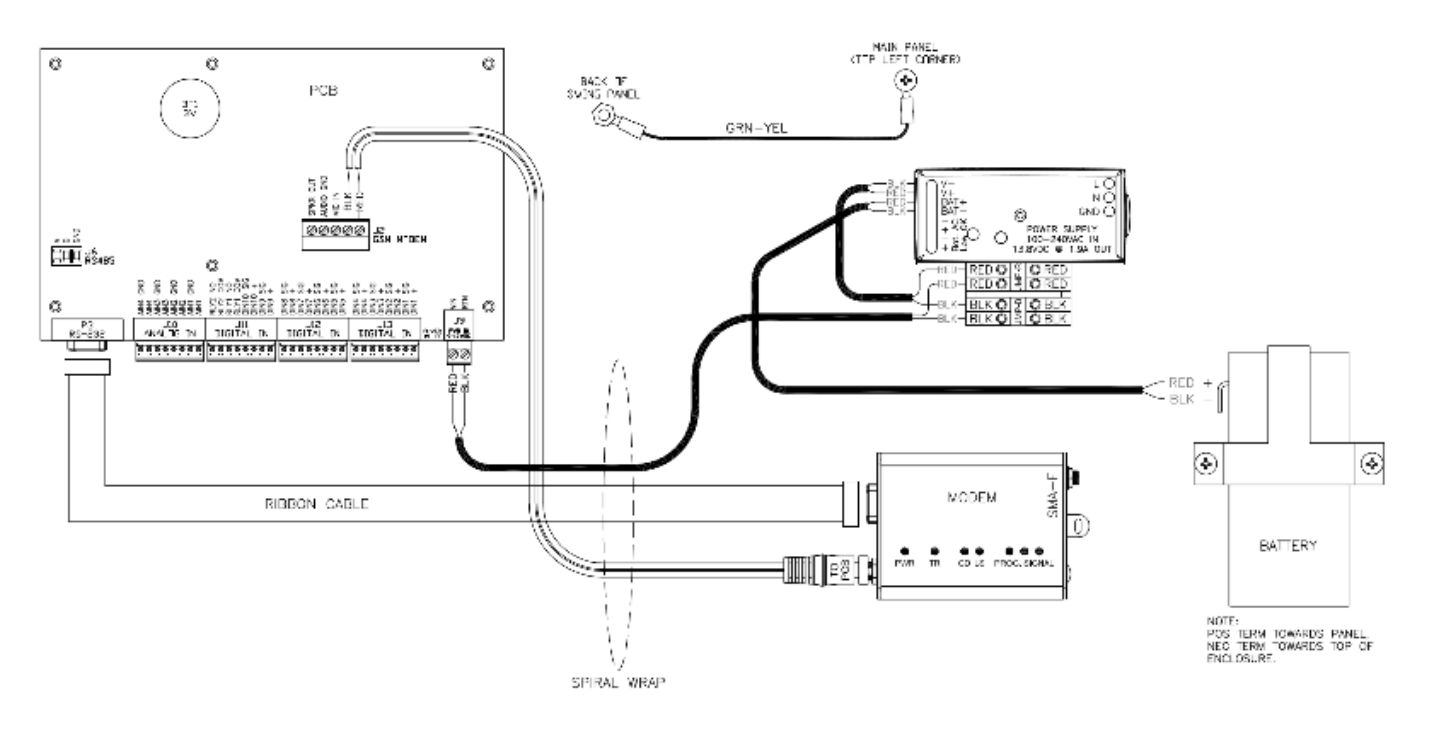

**Wired Aquavx**

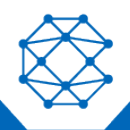

**Configuration Sheets and Manuals Are Available**